## **EXERCICES RÉSEAU À FAIRE AVEC FILIUS**

## **I) Requêtes ARP et commande ping :**

Créer le réseau ci-dessous en installant la ligne de commande sur les deux ordinateurs.

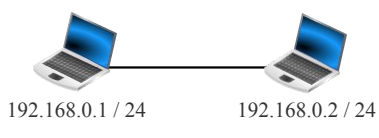

- 1) Afficher les tables ARP des deux ordinateurs. Connaissent-il l'adresse MAC de l'autre ordinateur ?
- 2) Faire un ping de l'ordinateur de gauche vers celui de droite.
- 3) Est-ce que la table ARP de l'ordinateur de gauche a été modifiée ? Et celle de celui de droite ?
- 4) Afficher les échanges de données de l'ordinateur de gauche et analyser attentivement la première requête ARP ainsi que sa réponse. Comment s'appelle l'adresse MAC : FF:FF:FF:FF:FF:FF ?
- 5) Le protocole ARP appartient à quelle couche du modèle TCP/IP ?
- 6) Pourquoi l'ordinateur a-t-il lancé une requête ARP alors qu'on lui demandait de faire un ping ?
- 7) Quel est le nom du protocole utilisé par la commande ping ? A quelle couche du modèle TCP/IP appartient-elle ?
- 8) Lors des ping, pourquoi l'ordinateur de gauche précise-t-il son IP ?
- 9) Vider les tables d'échanges de données, puis refaire un ping de l'ordinateur de gauche vers celui de droite. L'ordinateur de gauche a-t-il refait une requête ARP ? Pourquoi.

## **II) Switchs et tables CAM :**

Créer le réseau ci-dessous en installant la ligne de commande sur les ordinateurs.

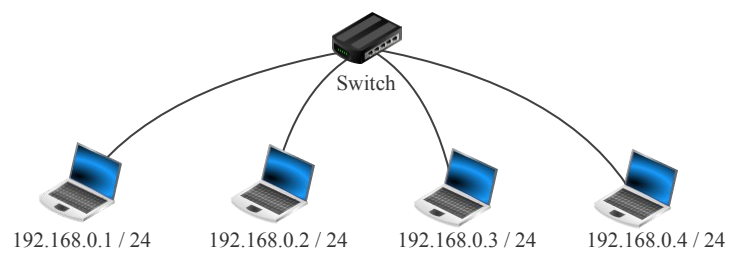

- 1) Afficher la table CAM du switch. Connaît-il les ordinateurs qui lui sont reliés ?
- 2) Faire un ping de 192.168.0.1 vers 192.168.0.2. Est-ce que la table CAM a été modifiée ?
- 3) Quel type d'adresse trouve-t-on dans cette table ? En déduire sur quelle couche du modèle TCP/IP travaille un switch.
- 4) Regarder les échanges de données sur chacun des 4 ordinateurs.Quels ordinateurs ont reçu la requête ARP venant de 192.168.0.1 ? Comprenez-vous pourquoi un réseau local a toujours une taille limitée ?
- 5) Quelle unique commande ping peut-on proposer pour que la table CAM du switch connaisse tous les ordinateurs ?

Vider les tables d'échanges de données, repasser en mode conception et modifier le réseau comme ci-dessous :

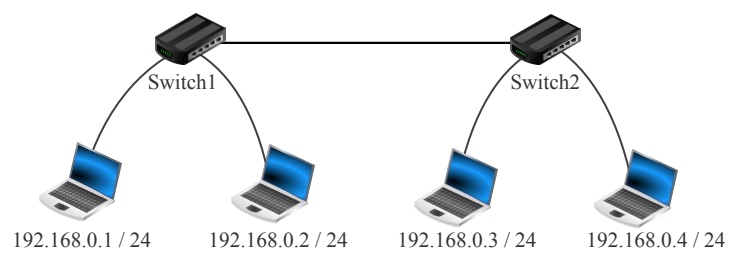

- 1) En mode simulation, afficher les tables CAM des deux switchs et vérifier qu'elles sont vides.
- 2) Faire un ping de 192.168.0.1 vers 192.168.0.3, puis vers 192.168.0.4 et observer les deux tables CAM
- 3) Combien d'entrées y a-t-il au maximum dans la table d'un switch ? Autant que de ports sur ce switch ?

## **III) Masques de sous-réseau :**

Créer le réseau ci-dessous en installant la ligne de commande sur les ordinateurs.

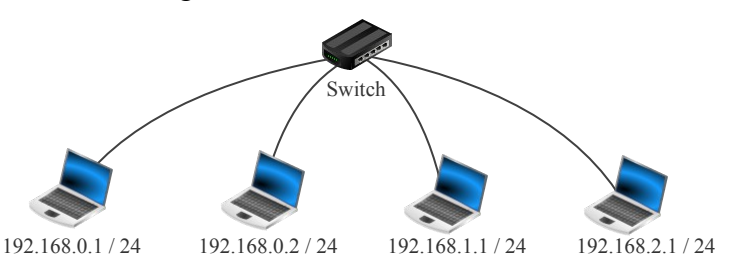

1) Faire des ping de 192.168.0.1 vers les autres ordinateurs.

Pourquoi certains ping ne marchent pas ? D'après les échanges de données, ont-ils seulement été envoyés ? 2) En modifiant seulement le masque de sous-réseau de 192.168.0.1, peut-on faire aboutir les ping vers

- 192.168.1.1 ? Regarder les échanges de données côté 192.168.1.1 et expliquer pourquoi.
- 3) Sans modifier les IP des ordinateurs, mais en modifiant leurs masques de sous-réseau, faire aboutir les ping de 192.168.0.1 vers les autres ordinateurs.

**IV) Routeurs et tables de routage :** Télécharger et ouvrir avec Filius le fichier : « routeurs.fls »

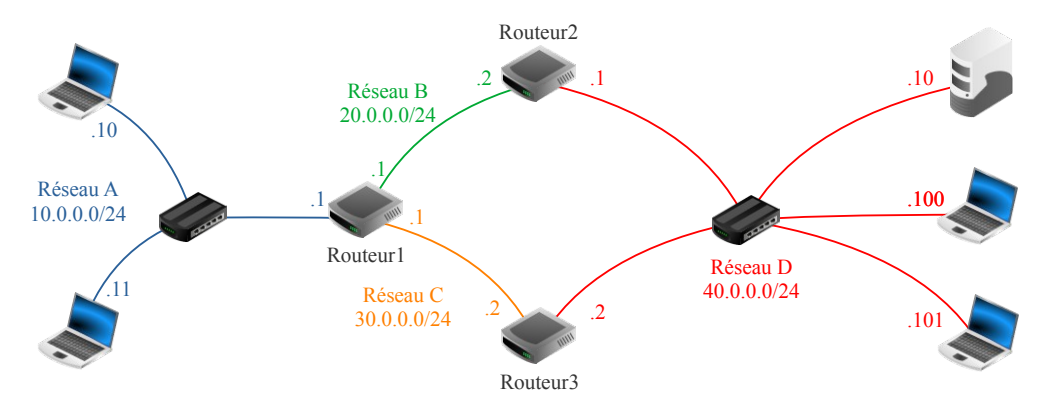

- 1) Sur le schéma ci-dessus, on a représenté dans des couleurs différentes 4 réseaux locaux interconnectés par 3 routeurs. Vérifier que les adresses des réseaux et les adresses IP des postes correspondent avec le fichier Filius.
- 2) Faire un ping de 10.0.0.10 vers 40.0.0.100. Les ordinateurs et routeurs ont envoyé et reçu des requêtes ARP. Peut-on dire que ces requêtes « traversent » les routeurs ?
- 3) Suivre le premier ping. Par quel chemin est-il passé ? Essayer de comprendre pourquoi en observant la table de routage du routeur 1 (repasser en mode « conception »). Est-ce la même trame Ethernet qui a traversé le réseau ?
- 4) Suivre le premier pong. Est-il passé par le même chemin que le ping ? Essayer de comprendre pourquoi en analysant la configuration de l'ordinateur 40.0.0.100 (repasser en mode « conception »).
- 5) Vérifier que chaque ordinateur peut envoyer des ping à n'importe quel autre ordinateur.
- 6) Supprimer le câble rouge entre le switch du réseau D et le routeur 3, puis vider les tables d'échanges de données. Relancer le ping de 10.0.0.10 vers 40.0.0.100. Pourquoi ne fonctionne-t-il plus ? Trouver une solution pour rétablir la communication entre les réseaux A et D uniquement en modifiant la configuration de certains ordinateurs.
- **V) Protocoles TCP et HTTP :** Télécharger et ouvrir avec Filius le fichier : « routeurs.fls »
- 1) Ouvrir le navigateur internet de l'ordinateur 10.0.0.10 et demander la page web http://40.0.0.10/.
- 2) Observer les 3 premiers échanges TCP entre l'ordinateur de départ et le serveur web : il s'agit de ce que l'on appelle le « three-way handshake ». Observer notamment l'évolution des nombres « SEQ » et « ACK ».
- 3) Quel est le numéro de port du navigateur de l'ordinateur de départ ? Et celui du logiciel serveur web sur l'ordinateur d'arrivée ?
- 4) Après les lignes concernant le protocole HTTP, observez les accusés réception de TCP et notamment l'évolution de « SEQ » et « ACK ».
- 5) Observez également la requête HTTP du client et la réponse du serveur.